Learning to Love Your Ladibug

Buford City Schools Technology Summit February 19, 2019 Kimberly Dorminy & Patricia Harris

# Padlet Survey https://padlet.com/kimberly\_dorminy/upsc6yzr8 wdw

## Introduction to Your Document Camera

#### How to Use the Ladibug

Plug in your ladybug Software is already on your desktop. Look for a red icon called "Ladibug 3.0"

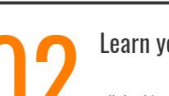

Learn your options

all the things you can do...

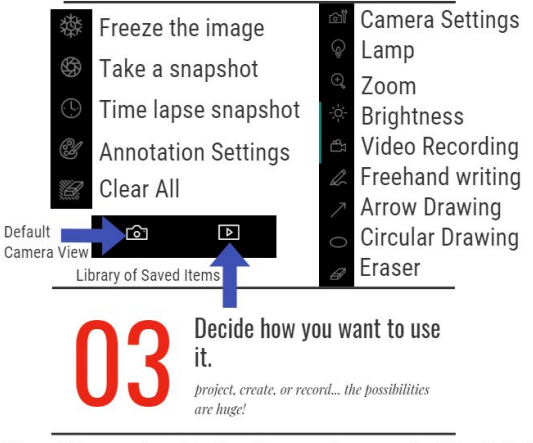

Videos and photos you take on the Ladibug, will go to your documents under a folder called Ladibug 3.0.

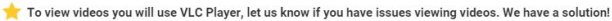

#### Learning with Ladibugs

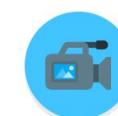

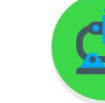

Let students create videos photos or presentations to share with the class or as a summative project.

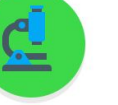

Use with science projects so that students always know what you are referring to. You can document the project with pictures to use on assignments, tests or reviews.

 $\bullet$ 

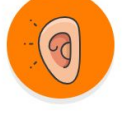

Record lessons that absent students would benefit from watching or parents could access on your website. Great for math concepts!

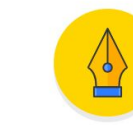

Make show-and-share-and-Turn your flex head up demonstrate easy by to use as a web cam to allowing students to share record student-created under the doc cam. speeches, news broadcasts.

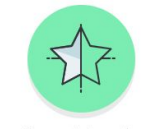

Demonstrate math manipulatives together and allow students to work with their own manipulatives at their desk.

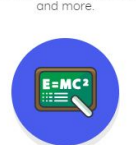

Easily demonstrate how to use a calculator, Chromebook, or iPad. (you may need to dim the lighting on the device for best visibilitu)

Put student work under the doc cam to have students point out the good points, the points that need work, or to practice proofreading.

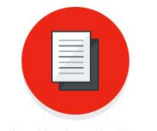

Read books under the doc cam so all students can see it.

## Read Aloud for Testing

- ★ Record someone reading test aloud
	- Share with grade level content teachers
	- Allows for consistency of how test is heard
- ★ Upload file to Google Classroom
	- Serves as read aloud accommodation for special ed and EL students
	- Allows students to work at their own pace, while still receiving the read aloud accommodation
	- Prepares students for GA Milestones read aloud

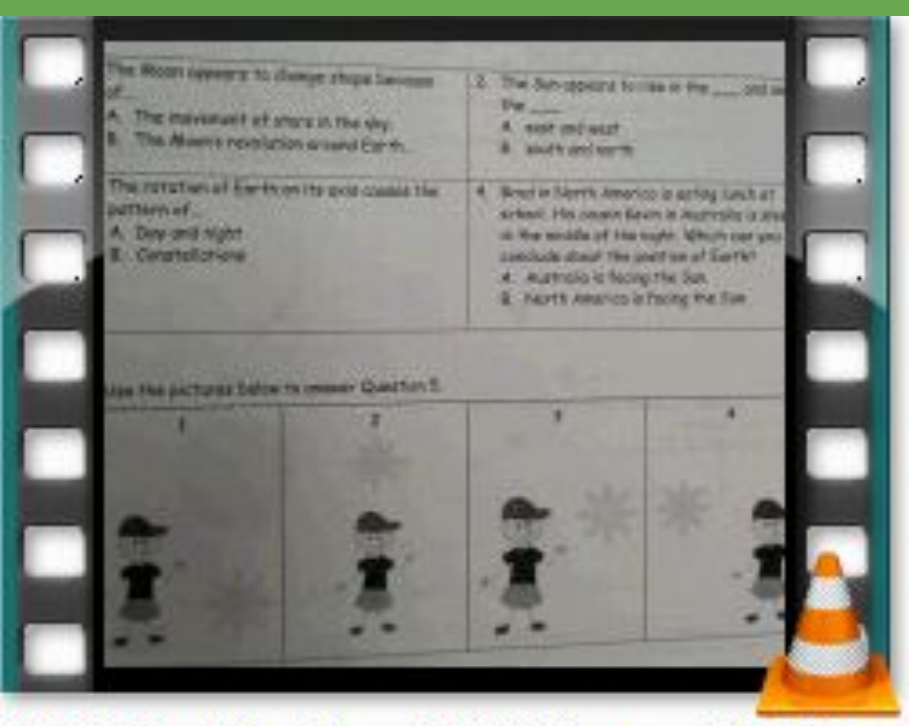

Q3SA1 Modified Day-Night-Phases of the Moon

## Sub Plans

- ★ Record your lesson prior to being out
- ★ Subs may be uncomfortable with the content
- ★ Subs may revert to teaching a concept the way they learned it when they were in school
- ★ Make sure your partner teacher has your computer user id and password.

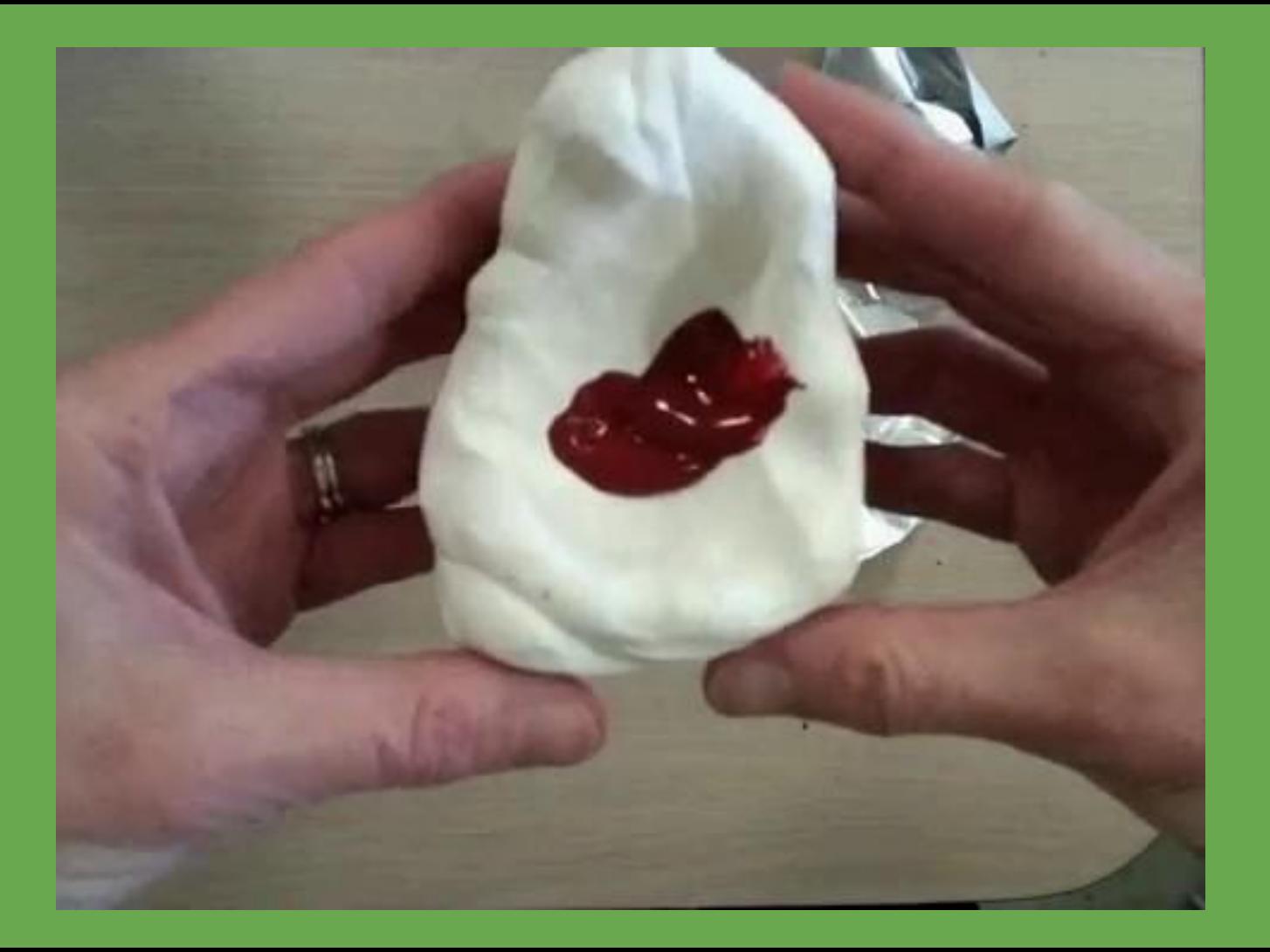

## Homework Help

- ★ Record your lesson while you are teaching ★ Upload file to Google Classroom for students (and parents) to use as homework help ○ Shows parents how we are teaching skills in class
	- Reinforces content specific vocabulary

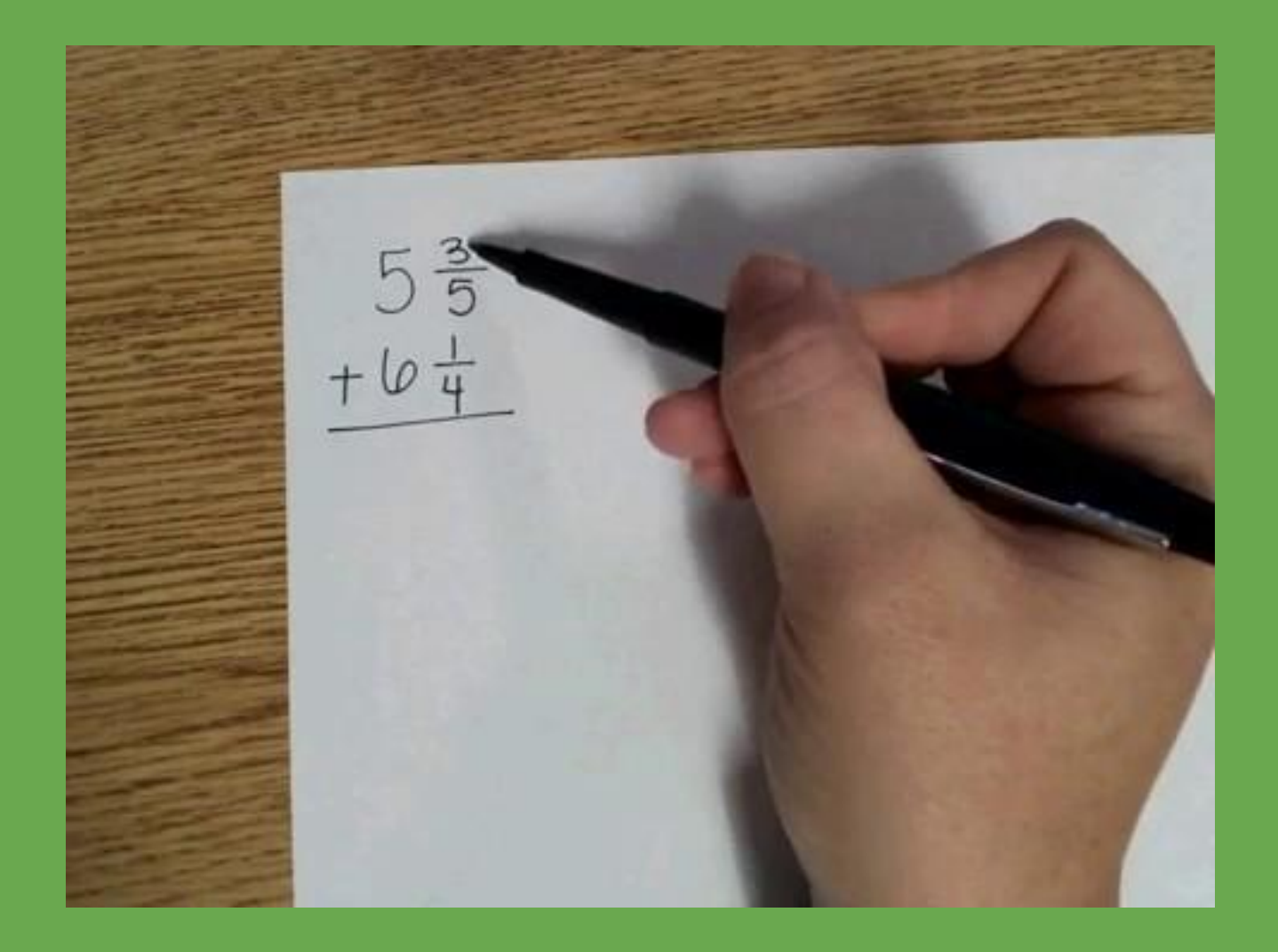

#### How?

- ★ Position Ladibug next to your computer
- ★ Open Ladibug software
- ★ Click video camera button on right hand side of screen
- Click Red "record" button

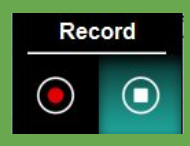

- ★ Wait while it "prepares to record"
- ★ You will see a timer pop up once the recording has started
- ★ Record, then press the square "stop" button

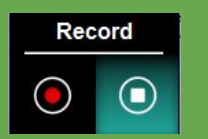

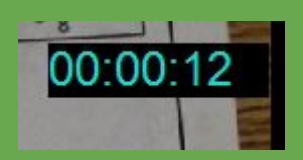

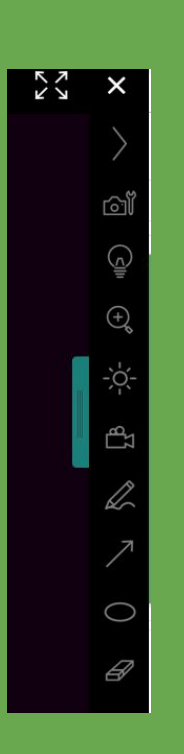

#### Saving your recording

- ★ Click on the second button (triangle inside the rectangle) along top tool bar
- ★ Find your recording and double click on it- this will take you to the VLC Media Player
- ★ Click "Media" on the toolbar
- ★ Click Convert/Save, which brings you to this screen
- ★ Click Add
- ★ Find your video and click open
- ★ Click Convert/Save at the bottom of the window
- ★ Make sure your profile is an MP4 format
- $\star$  Choose where you want to save it and click start
- ★ Once you click start, you will see a blue bar moving along the bottom of the VLC Player- allow it to completely progress before exiting- otherwise it won't save your entire video

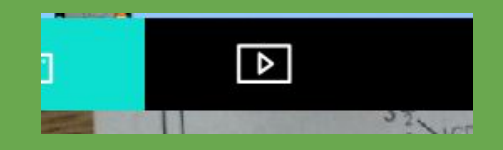

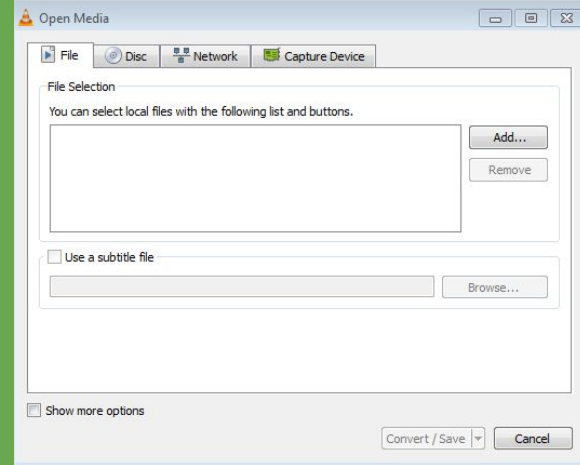

#### Practice

- ★ Pair up with someone that has the Ladibug software on their laptop
- ★ Practice recording yourself reading a document.

## Final Thoughts

- ★ Plan ahead and upload your read alouds, lessons, etc. the afternoon before to ensure it has time to upload completely.
- ★ The document cameras can serve a wide variety of purposes.
- ★ We hope your have LEARNED TO LOVE YOUR LADIBUG!